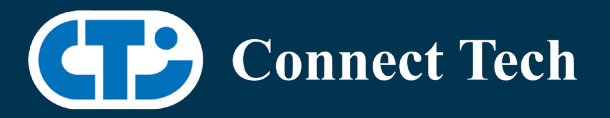

### WBOARD SUPPORT PACKAGE

For Connect Tech NVIDIA® Jetson AGX Orin™ Carriers

Last Updated: 2024/04/04

BSP Version: ORIN-AGX-36.2.0 V002

## **1. Introduction**

 This Board Support Package adds support for the Connect Tech Jetson AGX Orin™ family of carrier boards to Linux4Tegra. It includes any extra files required to use all the features of Connect Tech carriers.

 Please check Section 3 for supported features for your board and Section 8 for the changes made between versions. You can check which version of the BSP you have installed by running:

cat /etc/cti/CTI-L4T.version

 Check for the Latest Version of the CTI-L4T BSP at: https://connecttech.com/resource-center/l4t-board-support-packages/

## **2. Requirements**

- x86/x64 based host machine running Ubuntu 20.04 or 22.04
- JetPack 6 EA / L4T 36.2.0 installed (see Section 4)
- AGX Orin™ module
- Connect Tech AGX Orin™ Carrier
- USB Cable for flashing

 \*L4T version can be found in /etc/nv\_tegra\_release and will look like this: # R36 (release), REVISION: 2.0

## **3. BSP Features**

#### 3.1 Supported Modules in BSP

- AGX Orin™ 32GB
- AGX Orin™ 64GB

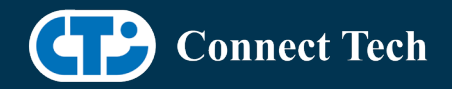

#### 3.2 Supported Cameras in BSP

• Econ NileCAM82

l

• Leopard IMX390

#### 3.3 Product Specific Details

#### AGX201 (Forge)

- o 10G and 1G ethernet Support.
- o CAN Support.
- o Display Port Support.
- o USB 3.2 Support.
- o USB OTG Support.
- o I2C Support.
- o SPI Support.
- o UART Support.
- o RS232/485 Support.
- o GPIO Support.
- o M.2 pcie Support.
- o Key E 2230 Wifi/BT.
- o Key B 3042/3052 LTE/5G with micro SIM.
- o Micro SD support.
- o Oculink support
- o MIPI Camera support
- o Endpoint Mode not Supported
- o JCB002 GMSL adapter support.

#### AGX202 (Rogue-Orin)

- o x2 10G ethernet Support.
- o CAN Support.
- o HDMI Support.
- o USB 3.2 Support.
- o USB OTG Support.
- o I2C Support.
- o SPI Support.
- o UART Support.
- o GPIO Support.
- o M.2 pcie Support.
- o Key E 2230 Wifi/BT.
- o Micro SD support.
- o Oculink support
- o MIPI Camera support
- o JCB002 GMSL adapter support.

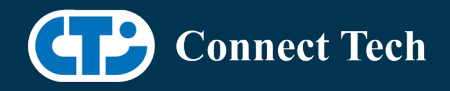

#### 3.4 Limitations and Known Issues

1. Please note, this release is an early access developer preview - there may be unexpected bugs. Please see NVIDIA®'s [r36.2 release notes](https://docs.nvidia.com/jetson/archives/r36.2/ReleaseNotes/Jetson_Linux_Release_Notes_r36.2.pdf) for more information related known issues. We recommend against using this in production.

 3. Flashing externally may fail. The following may be used as a workaround: [https://support.connecttech.com/hc/en-us/articles/23699229166363-Flashing-Externally-with-](https://support.connecttech.com/hc/en-us/articles/23699229166363-Flashing-Externally-with-JetPack-6-Workaround)[JetPack-6-Workaround](https://support.connecttech.com/hc/en-us/articles/23699229166363-Flashing-Externally-with-JetPack-6-Workaround)

 4. GStreamer must be installed prior to streaming cameras. apt -y update && apt -y install nvidia-l4t-gstreamer

 5. Due to firmware and bootloader limitations there is no way to move a module flashed from one AGX Orin™ carrier to another without reflashing. This includes the NVIDIA® Devkit. This means a module flashed for the AGX Orin™ Devkit cannot be used with a CTI carrier without reflashing the module.

 6. Master mode (internal trigger) for the Leopard Hawk and OWL is currently running at 45FPS, even though the streaming mode is set to 30FPS in the device tree. By default we are shipping configs for Hawk and OWL to use trigger mode so that the appropriate FPS can be achieved.

 example. set pwm01 to 30FPS on Forge before streaming cd /sys/class/pwm/pwmchip3 echo 0 > export echo 33333333 > pwm0/period echo  $1000000$  > pwm0/duty cycle

You may also use this technique to achieve a custom trigger rate.

## **4. Installation**

### 4.1 Obtaining NVIDIA® Jetpack

 Before Installing the BSP you will need to install JetPack 6.0 on the host system using NVIDIA® SDK Manager (section 4.1.1) or from the NVIDIA® Embedded Download Center (section 4.1.2)

### 4.1.1 Installing JetPack from SDK Manager

Please follow installation steps from kdb373 for Jetpack 4.2+

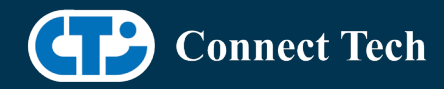

https://connecttech.com/resource-center/kdb373/

### 4.1.2 Installing JetPack from NVIDIA® Embedded Download Center

 1. Create a new directory for installing the Jetpack. Referred to as <BSP\_ROOT> in these instructions.

2. Go to Jetpack Release Page https://developer.nvidia.com/embedded/jetson-linux-r362

 3. Download the "L4T Driver Package (BSP)" and "Sample Root Filesystem" files for AGX Orin™

> 4. Put the "L4T Driver Package (BSP)" and "Sample Root Filesystem" in <BSP\_ROOT>. Afterwards, you should have the following files in <BSP\_ROOT>

- jetson\_linux\_r36.2.0\_aarch64.tbz2
- tegra\_linux\_sample-root-filesystem\_r36.2.0\_aarch64.tbz2

5. Extract the "L4T Driver Package" tarball:

cd <BSP\_ROOT> sudo tar -jxf jetson\_linux\_r36.2.0\_aarch64.tbz2

 6. You should now have a new directory called Linux\_for\_Tegra in your <BSP\_ROOT> folder. Extract the "Sample Root Filesystem" into Linux for Tegra/rootfs.

 sudo tar -C Linux\_for\_Tegra/rootfs/ -xjf tegra\_linux\_sample-rootfilesystem\_r36.2.0\_aarch64.tbz2

### 4.2 CTI BSP Installation

1. Copy the CTI-L4T-ORIN-AGX-36.2.0-V###.tgz package into <BSP\_ROOT>/Linux\_for\_Tegra.

 If you are using Nvidia's SDK manager then "<BSP\_ROOT>" will be: ~/nvidia/nvidia\_sdk/<JetPack\_Version>\_Linux\_JETSON\_AGX\_ORIN\_TARGETS/

 Otherwise if manually installing from the NVIDIA® Embedded Download Center <BSP\_ROOT> will be the folder created previously

cp CTI-L4T-ORIN-AGX-36.2.0-V###.tgz <BSP\_ROOT>/Linux\_for\_Tegra

 2. Extract the BSP: tar -xzf CTI-L4T-ORIN-AGX-36.2.0-V###.tgz cd <BSP\_ROOT>/Linux\_for\_Tegra sudo tar -xzf CTI-L4T-ORIN-AGX-36.2.0-V###.tgz

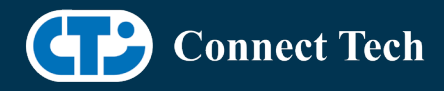

 3. Change into the CTI-L4T directory: cd <BSP\_ROOT>/Linux\_for\_Tegra/CTI-L4T

 4. Run the install script (as root or sudo) to automatically install the BSP files to the correct locations:

 sudo ./install.sh #return to Linux\_for\_Tegra cd ..

 5. The CTI-L4T BSP is now installed on the host system and it should now be able to flash the AGX Orin™ module.

### **5. Flashing AGX Orin™ Modules**

 1. Connect the AGX Orin™ and Carrier to the computer via USB, following the instructions in the appropriate manual.

 2. Put the system to be flashed into recovery mode, following the instructions in the appropriate manual

3. There are two options for flashing Jetson modules:

 Using CTI's automated script: ./cti-flash.sh

Follow the menu and select your desired configuration. Once selected,

the device will start to flash.

Using the Manual Method:

Note do not add the ".conf" file extension to the <config> parameter:

Manual Flash: ./flash.sh cti/<module>/<boardname>/<config> mmcblk3p1

<module> is orin-agx or orin-agxi (orin-agx industrial)

 Example: ./flash.sh cti/orin-agx/forge/base mmcblk3p1 ./flash.sh cti/orin-agxi/forge/base mmcblk3p1

4. Once the flashing has completed, the AGX Orin™ will reboot

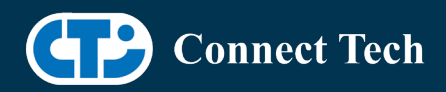

## **6. Upgrading to a New Package Release**

Upgrading L4T or CTI-BSP verisons without reflashing is not currently supported.

# **7. Switching Profiles on AGX Orin™**

- 1. Open a terminal on the AGX Orin™
- 2. Run "sudo cti-orin-agx-fdt.sh"
- 3. Select the profile you wish to switch to from the menu
- 4. Restart the system

Note: This script updates the dtb by appending/replacing the FDT variable in extlinux.conf

# **8. Change Log**

#### Version ORIN-AGX-36.2.0-V002 April 4, 2024

- Fixed issue with Orin 64GB modules
- Added support for Rogue-Orin (AGX202)
- Fixed Ethernet LEDs on Forge
- Fixed issue with Intel BT/WiFi modules

#### Version ORIN-AGX-36.2.0-V001 March 8, 2024

- Initial Release of AGX Orin™ on Jetpack 6 EA
- Added support for LI-IMX390 and Econ NileCAM82

### Contact Connect Tech

If you have any problems, questions or suggestions regarding the Board Support Package and hardware, please feel free to contact Connect Tech Inc.

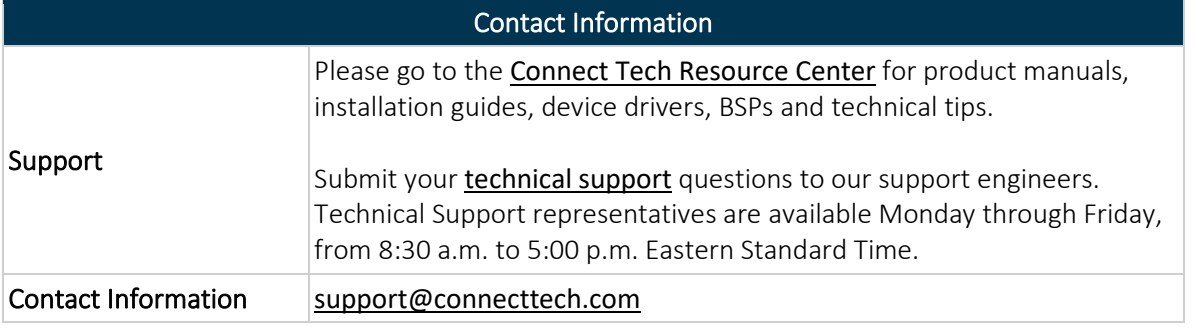

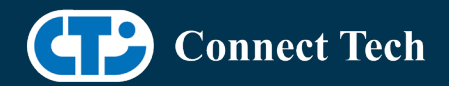

#### [sales@connecttech.com](mailto:sales@connecttech.com) [www.connecttech.com](http://www.connecttech.com/)

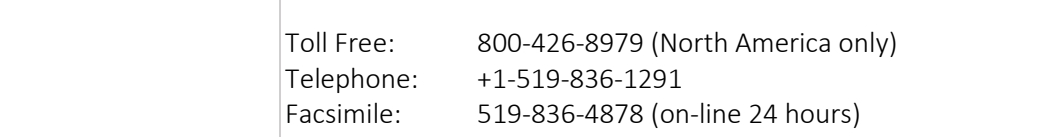